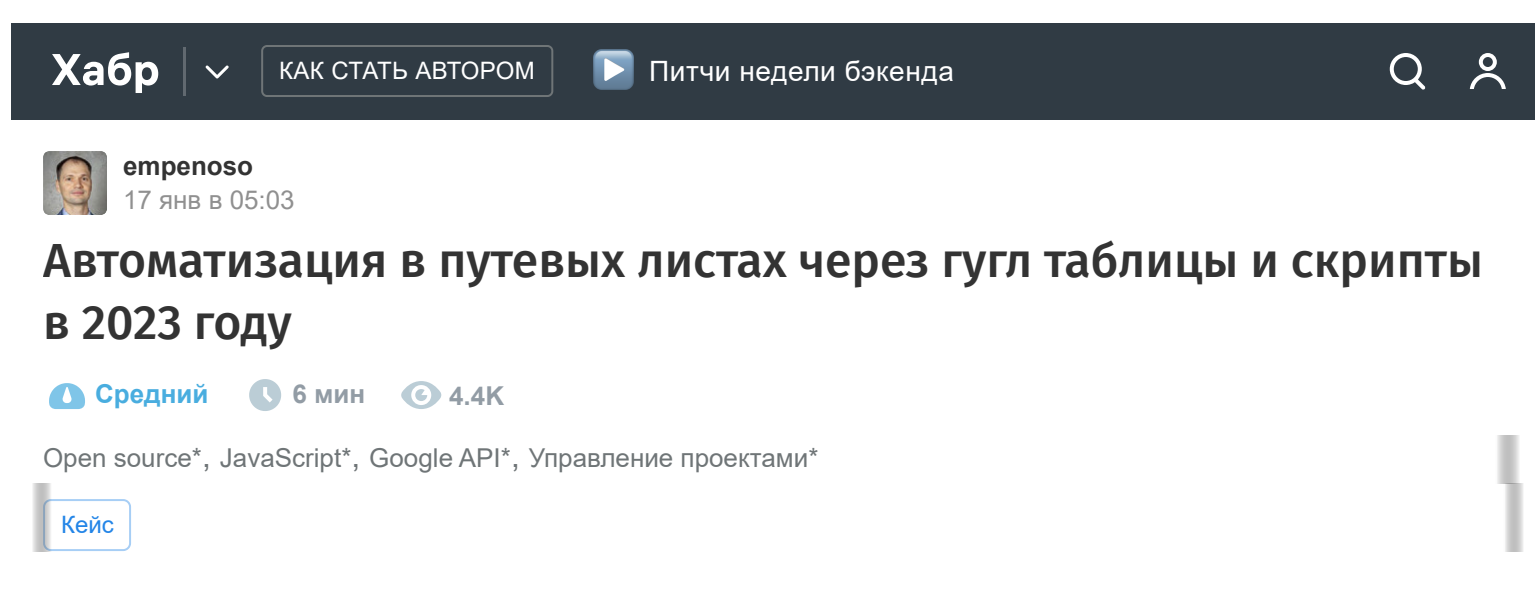

Путевой лист — это такой документ, который является основанием для списания горючего в состав расходов в бухгалтерском и налоговом учёте. А ещё путевые листы нужны, чтобы обосновать необходимость аренды или лизинга автотранспорта.

Однако путевой лист достаточно запутанный первичный документ и на его заполнение можно потратить много времени. И это время нужно тратить регулярно. Эта статья - моя попытка сделать универсальный шаблон в гугл таблицах с возможностью полного автоматического заполнения буквально в два клика.

Мой шаблон не претендует на соответствие всем действующим нормам, а в первую очередь нацелен на кардинальное уменьшение времени, которое тратится на заполнение путевого листа.

При этом заполнение происходит рандомно сгенерированными данными на основании всего нескольких достоверных начальных параметров: начального и конечного показания одометра автомобиля и задания точного района, где эксплуатируется этот автомобиль.

## Новый путевой лист с 2023 года

В настоящий момент, в 2023 году форма путевого листа может быть произвольной, но должна быть утверждена руководителем предприятия, и всё же в ней необходимо отразить определенную информацию, такую как:

- Информацию о водителе
- Данные о транспортном средстве
- Данные о ТС
- Срок действия путевого листа

Путевые листы составляют организации и индивидуальные предприниматели, которые

# Как работает таблица

Моя форма путевого листа [доступна по ссылке](https://docs.google.com/spreadsheets/d/1p-bSZQ5bwbvhOb10nUI-qZSG8TUu3bPnSrifaIv7oxo/copy). По ссылке откроется запрос на создание вашей копии. При согласии будут также созданы копии прикрепленного файла Apps Script и относящихся к нему функций генерации адресов.

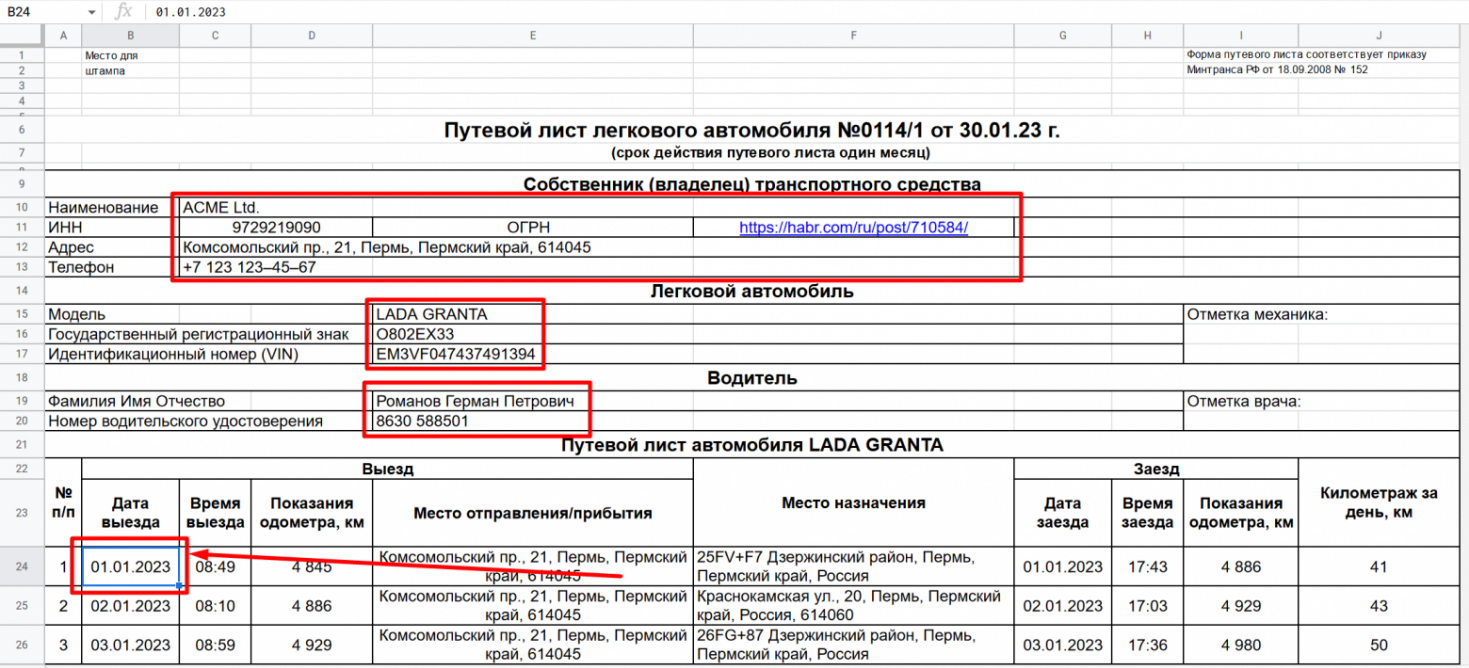

Верхняя часть путевого листа. Красным выделены изменяемые поля

Верхняя часть путевого листа содержит обычные текстовые поля, которые не влияют на автоматизацию:

- 1. Информация о владельце транспортного средства: наименование, ИНН, ОГРН, адрес, телефон;
- 2. Информация об автомобиле: модель, государственный регистрационный знак, идентификационный номер (VIN);
- 3. Информация о водителе: фамилия имя отчество, номер водительского удостоверения.

**Автоматизация начинается с первой даты выезда** - ячейки B24 - как только вы введете эту дату таблица сама заполнит оставшиеся даты этого столбца рабочими днями - там прописана формула.

| <b>F45</b> | $ fx$<br>=GOOGLEMAPS_REVERSEGEOCODE(58.0126091103774; 56.236597750423) |                                                       |       |                                                                                        |                                                                                                 |                               |                                                                                                    |            |                           |         |    |
|------------|------------------------------------------------------------------------|-------------------------------------------------------|-------|----------------------------------------------------------------------------------------|-------------------------------------------------------------------------------------------------|-------------------------------|----------------------------------------------------------------------------------------------------|------------|---------------------------|---------|----|
|            | $\mathsf{A}$                                                           |                                                       | C     | D                                                                                      |                                                                                                 |                               |                                                                                                    | G          | н                         |         | J  |
| 38         | 15                                                                     | 19.01.2023                                            | 08:41 | 5478                                                                                   | край, 614045                                                                                    |                               | Комсомольский пр., 21, Пермь, Пермский   ул. Крисанова, 22А, Пермь, Пермский<br>край. Россия. 614068               | 19.01.2023 | 17:08                     | 5 5 3 1 | 54 |
| 39         | 16                                                                     | 20.01.2023                                            | 08:23 | 5 5 3 1                                                                                | край, 614045                                                                                    |                               | Комсомольский пр., 21, Пермь, Пермский 269Q+V3 Мотовилихинский район,<br>Пермь, Пермский край, Россия              | 20.01.2023 | 17:19                     | 5 5 8 4 | 52 |
| 40         | 17                                                                     | 23.01.2023                                            | 08:26 | 5 5 8 4                                                                                | Комсомольский пр., 21, Пермь, Пермский<br>край, 614045                                          |                               | 1-я Красноармейская ул., 3, Пермь,<br>Пермский край, Россия, 614007                                                | 23.01.2023 | 17:02                     | 5631    | 47 |
| 41         | 18                                                                     | 24.01.2023                                            | 08:46 | 5631                                                                                   | край, 614045                                                                                    |                               | Комсомольский пр., 21, Пермь, Пермский   105, корп. 22, ул. Героев Хасана, Пермь,<br>Пермский край, Россия, 614010 | 24.01.2023 | 17:57                     | 5682    | 52 |
| 42         | 19                                                                     | 25.01.2023                                            | 08:08 | 5682                                                                                   | край, 614045                                                                                    |                               | Комсомольский пр., 21, Пермь, Пермский ул. Революции, Пермь, Пермский край,<br>Россия, 614007                      | 25.01.2023 | 17:10                     | 5726    | 43 |
| 43         | 20                                                                     | 26.01.2023                                            | 08:40 | 5726                                                                                   | край, 614045                                                                                    |                               | Комсомольский пр., 21, Пермь, Пермский ул. Борцов Революции, 47, Пермь,<br>Пермский край, Россия, 614013           | 26.01.2023 | 17:47                     | 5772    | 46 |
| 44         | 21                                                                     | 27.01.2023                                            | 08:58 | 5772                                                                                   | Комсомольский пр., 21, Пермь, Пермский   ул. Чернышевского, 33, Пермь, Пермский<br>край, 614045 |                               | край, Россия, 614002                                                                                               | 27.01.2023 | 17:44                     | 5825    | 53 |
| 45         | 22                                                                     | 30.01.2023<br>5825<br>08:27                           |       | Комсомольский пр., 21, Пермь, Пермский Петропавловская ул., 51, Пермь,<br>край, 614045 |                                                                                                 | Пермский край, Россия, 614045 | 30.01.2023                                                                                                    | 17:18      | 5880                      | 42      |    |
| 46         |                                                                        |                                                       |       |                                                                                        |                                                                                                 |                               |                                                                                                    |            |                           |         |    |
| 47         |                                                                        |                                                       |       |                                                                                        |                                                                                                 |                               |                                                                                                    |            |                           |         |    |
| 48<br>49   |                                                                        |                                                       |       |                                                                                        |                                                                                                 |                               |                                                                                                    |            |                           |         |    |
| 50         |                                                                        | Сводные данные за месяц:<br>4845                      |       |                                                                                        |                                                                                                 |                               |                                                                                                    |            |                           |         |    |
| 51         |                                                                        | Начальный километраж, км:<br>Конечный километраж, км: |       |                                                                                        | 5880                                                                                            |                               |                                                                                                    |            |                           |         |    |
| 52         |                                                                        | Пройденное расстояние, км:                            |       |                                                                                        | 1035                                                                                            |                               |                                                                                                    |            |                           |         |    |
| 53         |                                                                        | Начальный остаток топлива в баке, л:                  |       |                                                                                        | 25.00                                                                                           |                               | Автомобиль сдал:                                                                                                   |            | /Романов Герман Петрович/ |         |    |
| 54         |                                                                        | Кол-во заправленного топлива, л:                      |       |                                                                                        | 102,52                                                                                          |                               |                                                                                                    |            | 30.01.2023                |         |    |
| 55         |                                                                        | Конечный остаток топлива в баке, л:                   |       |                                                                                        | 25,00                                                                                           |                               |                                                                                                    |            |                           |         |    |
| 56         |                                                                        | Расход топлива за месяц, л:                           |       |                                                                                        | 102,52                                                                                          |                               |                                                                                                    |            |                           |         |    |
| 57         |                                                                        | Средний расход топлива, л/100 км:                     |       |                                                                                        | 9.91                                                                                            |                               |                                                                                                    |            |                           |         |    |
| 58         |                                                                        |                                                       |       |                                                                                        |                                                                                                 |                               |                                                                                                    |            |                           |         |    |

Нижняя часть путевого листа. Красным выделены изменяемые поля

Нижняя часть путевого листа содержит очень важные исходные данные для автоматизации:

- 1. Начальный километраж по одометру.
- 2. Конечный километраж по одометру.

Как только вы заполните эти две ячейки таблица через формулы заполнит ежедневные показания одометра и дневной пробег - каждый день будет разный пробег, но в усредненных значениях.

Время выезда и заезда тоже вычисляется рандомно - можно поменять цифры в ячейке и изменить на любой другой часовой интервал.

Самые нижние строчки, связанные с остатком топлива в баке и количеством заправленного топлива и на автоматизацию не влияют.

## Как настроить случайное место назначения в нужном районе

После того как даты и времена заезда и выезда, а ещё показаниями одометра на каждый день заполнены переходим к случайным адресам. Здесь пригодятся функции Apps Script.

В файл скриптов, привязанных к этой таблице, уже внесён следующий код обратного геокодирования (вычисления адреса по координатам) :

Скрипт позволит запускать формулу вида =GOOGLEMAPS\_REVERSEGEOCODE(58,0205391879819; 56,2652395772995) которая возвращает адрес по координатам из гугл карт. Например, для

этого запроса возвращается адрес Краснокамская ул., 20, Пермь, Пермский край, Россия, 614060 .

Существует ограничение на количество запросов геокодирования, но несколько листов в день можно заполнить без проблем. Если нужно, больше, то надо уже получать ключ API сервиса.

Дальше надо генерировать случайные географические координаты по количеству дней, для того чтобы потом превращать их через обратное геокодирование в обычный адрес.

Данный код позволяет получить случайную географическую точку рядом с заданной точкой, внутри определенного радиуса, например 2 километра.

## Пошаговое руководство по заполнению

В самом начале [выбирайте на гугл картах точку](https://www.google.com/maps/), от которой хотите оттолкнуться для генерации случайных адресов.

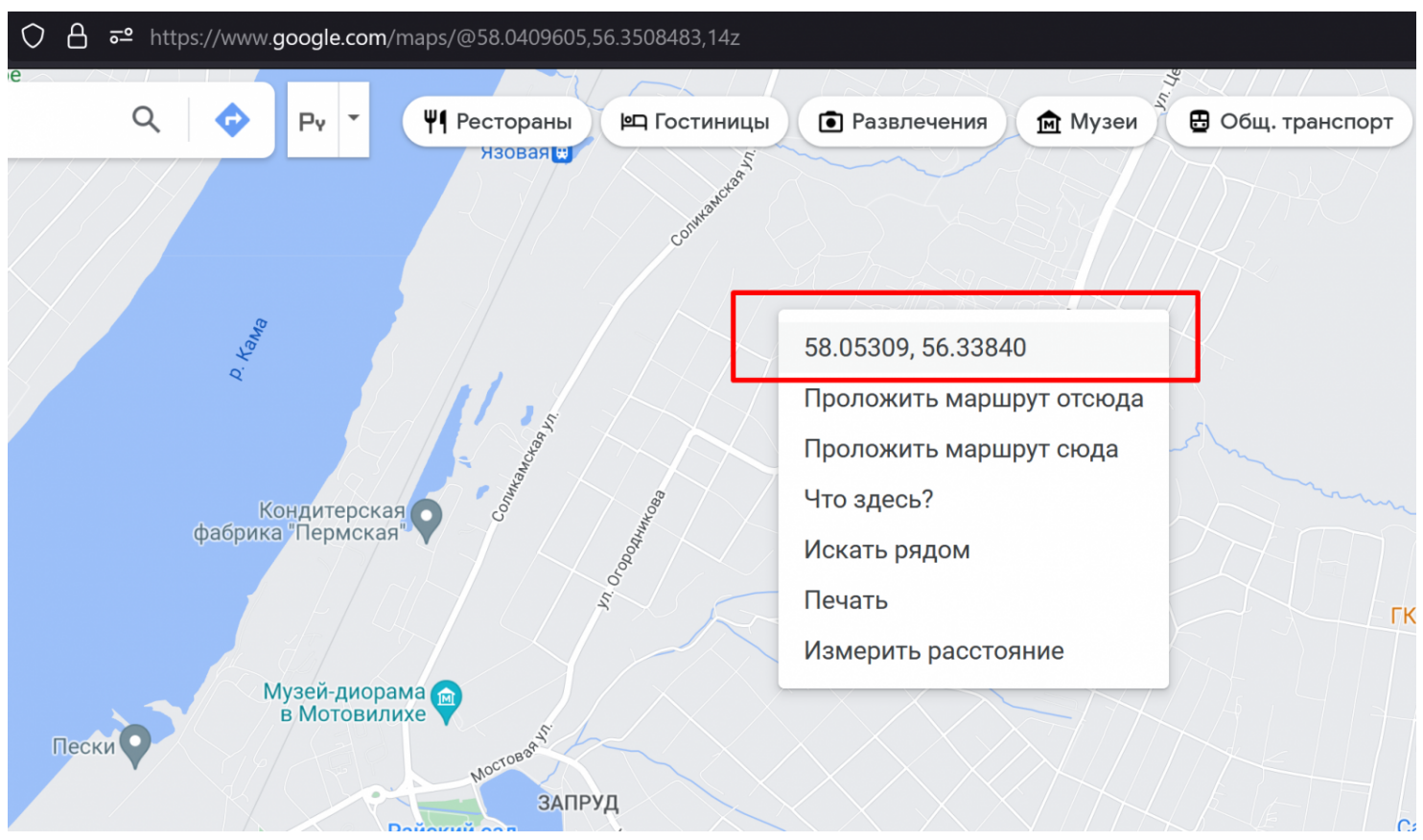

Выбор географических координат для рандомной генерации других точек в округе

Далее перейдите в гугл скрипты - для этого выбирайте пункт меню Apps Script.

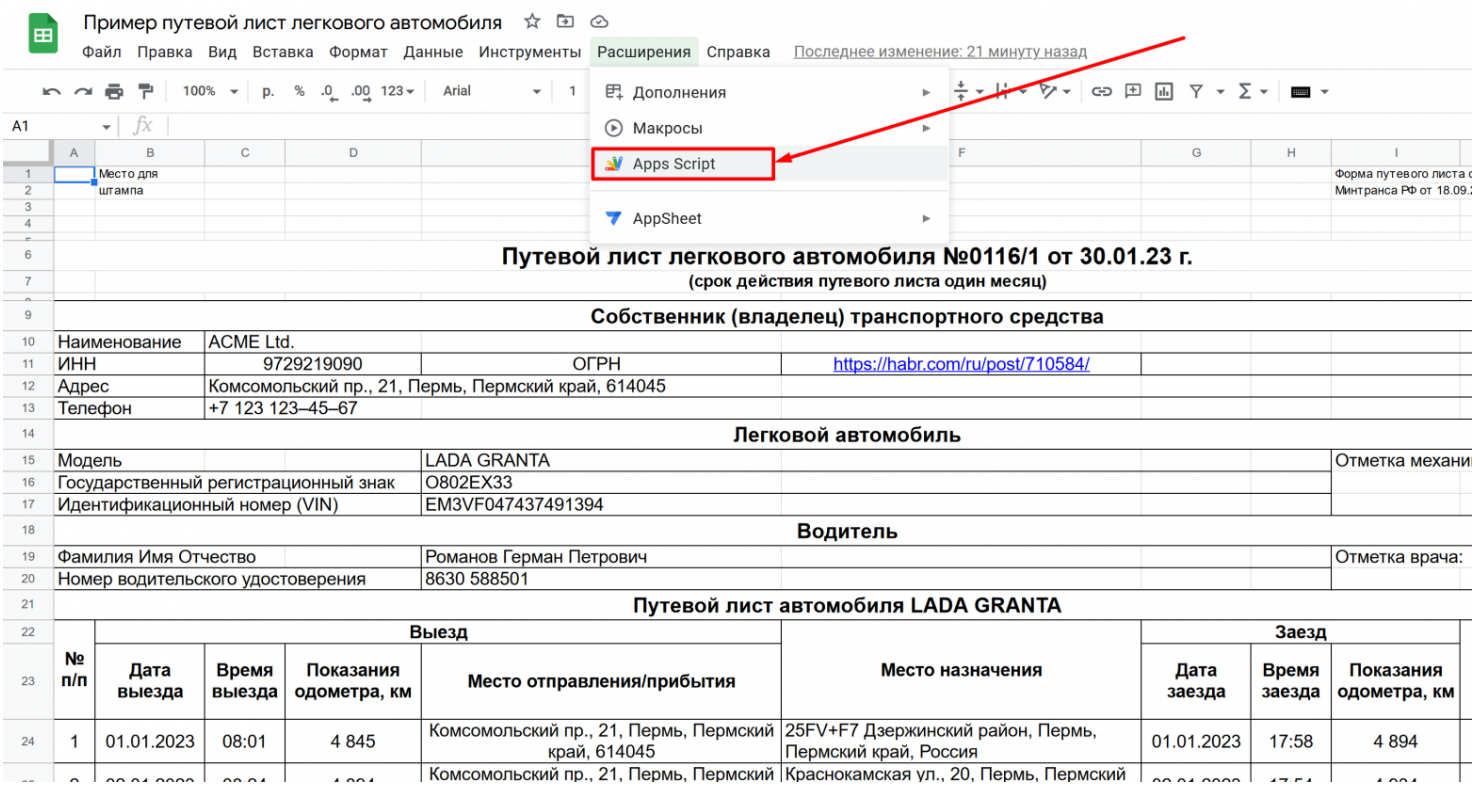

Перейдите в пункт меню Apps Script

Вписывайте скопированную точку в скрипт и указывайте имя вкладки таблицы. Дополнительно указывайте радиус генерации случайных точек в метрах. В моём примере указано 2000 метров.

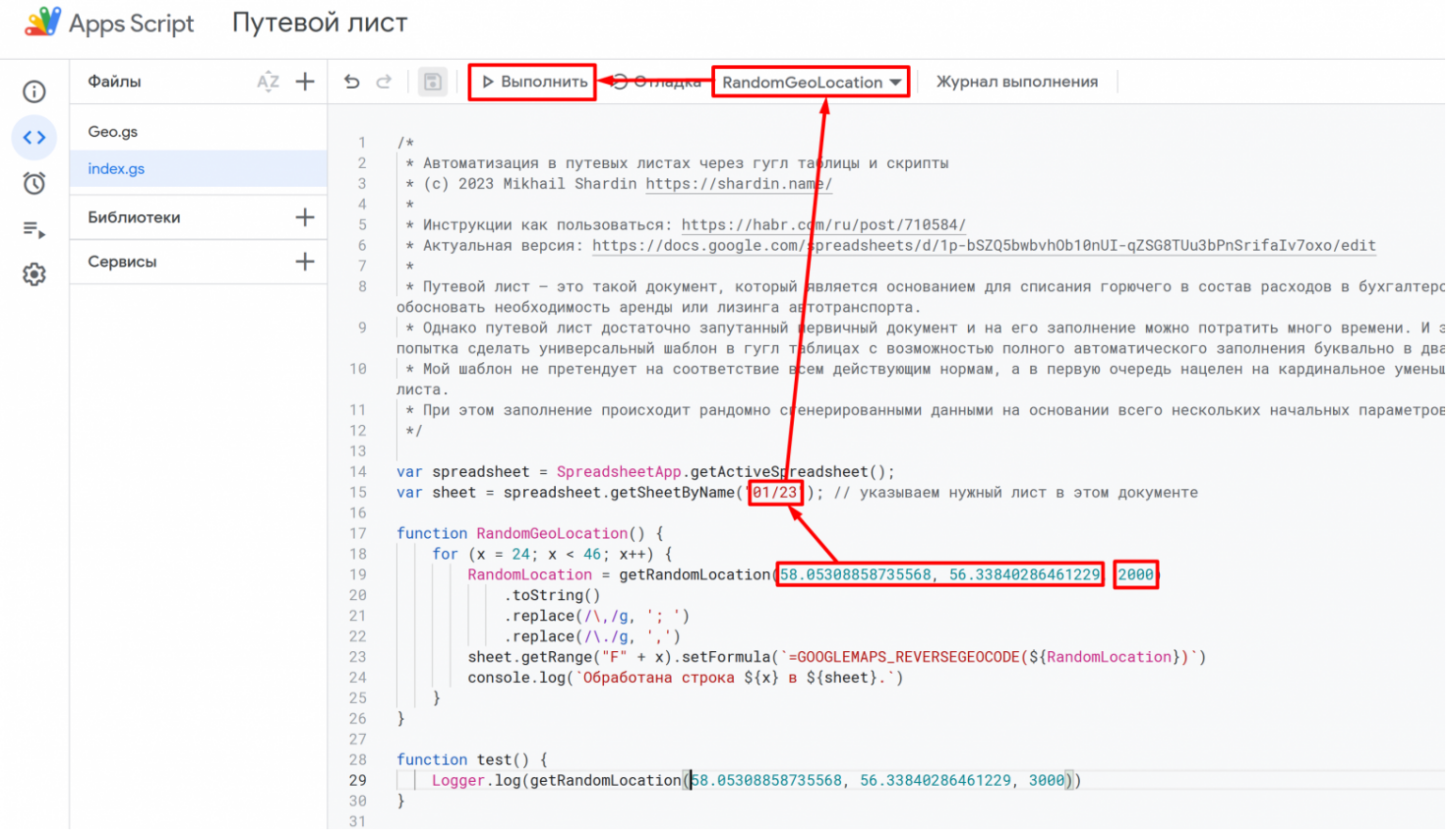

**При первом запуске скрипта надо разрешить выполнение скрипта от своего аккаунта.**

После выполнения скрипта в появившемся журнале выполнения можно будет увидеть информацию об успешной генерации случайных адресов:

|                   | <b>SV</b> Apps Script Путевой лист |        |                                                                                                    |  |  |  |  |  |
|-------------------|------------------------------------|--------|----------------------------------------------------------------------------------------------------|--|--|--|--|--|
| $\odot$           | Файлы                              | $Az +$ | $\boxed{5}$<br>$\mathfrak{S}$<br>▶ Выполнить 2 Отладка RandomGeoLocation ▼<br>♂<br>Журнал выполнения                                                                                                    |  |  |  |  |  |
| $\leftrightarrow$ | Geo.gs                             |        | $\mathbf{1}$<br>$/*$                                                                                                    |  |  |  |  |  |
| $\circledcirc$    | index.gs                           |        | $\overline{2}$<br>* Автоматизация в путевых листах через гугл таблицы и скрипты<br>* (c) 2023 Mikhail Shardin https://shardin.name/<br>3                                                                                                    |  |  |  |  |  |
| ₹                 | $\mathrm{+}$<br>Библиотеки         |        | $\overline{4}$<br>$\star$<br>5<br>* Инструкции как пользоваться: https://habr.com/ru/post/710584/                                                                                                    |  |  |  |  |  |
| ශ                 | Сервисы                            | $\pm$  | 6<br>* Актуальная версия: https://docs.google.com/spreadsheets/d/1p-bSZQ5bwbvh0b10nUI-qZSG8TUu3bPnS<br>$\overline{7}$                                                                                                    |  |  |  |  |  |
|                   |                                    |        | * Путевой лист - это такой документ, который является основанием для списания горючего в состан<br>8<br>обосновать необходимость аренды или лизинга автотранспорта.<br>* Однако путевой лист достаточно запутанный первичный документ и на его заполнение можно потра<br>9<br>попытка сделать универсальный шаблон в гугл таблицах с возможностью полного автоматического запо<br>$\star$ Мой шаблон не претендует на соответствие всем действующим нормам, а в первую очередь нацелен<br>10<br>листа.<br>11<br>* При этом заполнение происходит рандомно сгенерированными данными на основании всего несколькі<br>12<br>$\star/$<br>13<br>14<br>var spreadsheet = $SpreadsheetApp.getActiveSpreadsheet()$ ;<br>var sheet = spreadsheet.getSheetByName("01/23"); // указываем нужный лист в этом документе<br>15<br>16<br>17<br>function RandomGeoLocation() {<br>for $(x = 24; x < 46; x++)$ {<br>18<br>Журнал выполнения<br>11:24:19<br>Информация Обработана строка 38 в Sheet.<br>11:24:19<br>Информация Обработана строка 39 в Sheet.<br>Информация Обработана строка 40 в Sheet.<br>11:24:19<br>11:24:19<br>Информация Обработана строка 41 в Sheet.<br>Информация Обработана строка 42 в Sheet.<br>11:24:19<br>11:24:19<br>Информация Обработана строка 43 в Sheet.<br>Информация Обработана строка 44 в Sheet.<br>11:24:19<br>Информация Обработана строка 45 в Sheet.<br>11:24:19 |  |  |  |  |  |
|                   | https://script.google.com/#        |        | 11:26:00<br>Примечание Выполнение завершено                                                                                                    |  |  |  |  |  |

Результат успешной генерации случайных адресов

После этого все места назначения на указанной вкладке будут заполнены случайными координатами, которые при помощи формулы обратного геокодирования будут сразу преобразованы в адреса.

## Что делать после заполнения данных

После генерации координат и обратного геокодирования рекомендую скопировать адреса мест назначений как на скриншоте ниже и вставить Только значения чтобы адреса стали просто текстом, без формулы.

Ведь если много вкладок, то можно легко потратить собственный суточный лимит бесплатных конвертаций впустую.

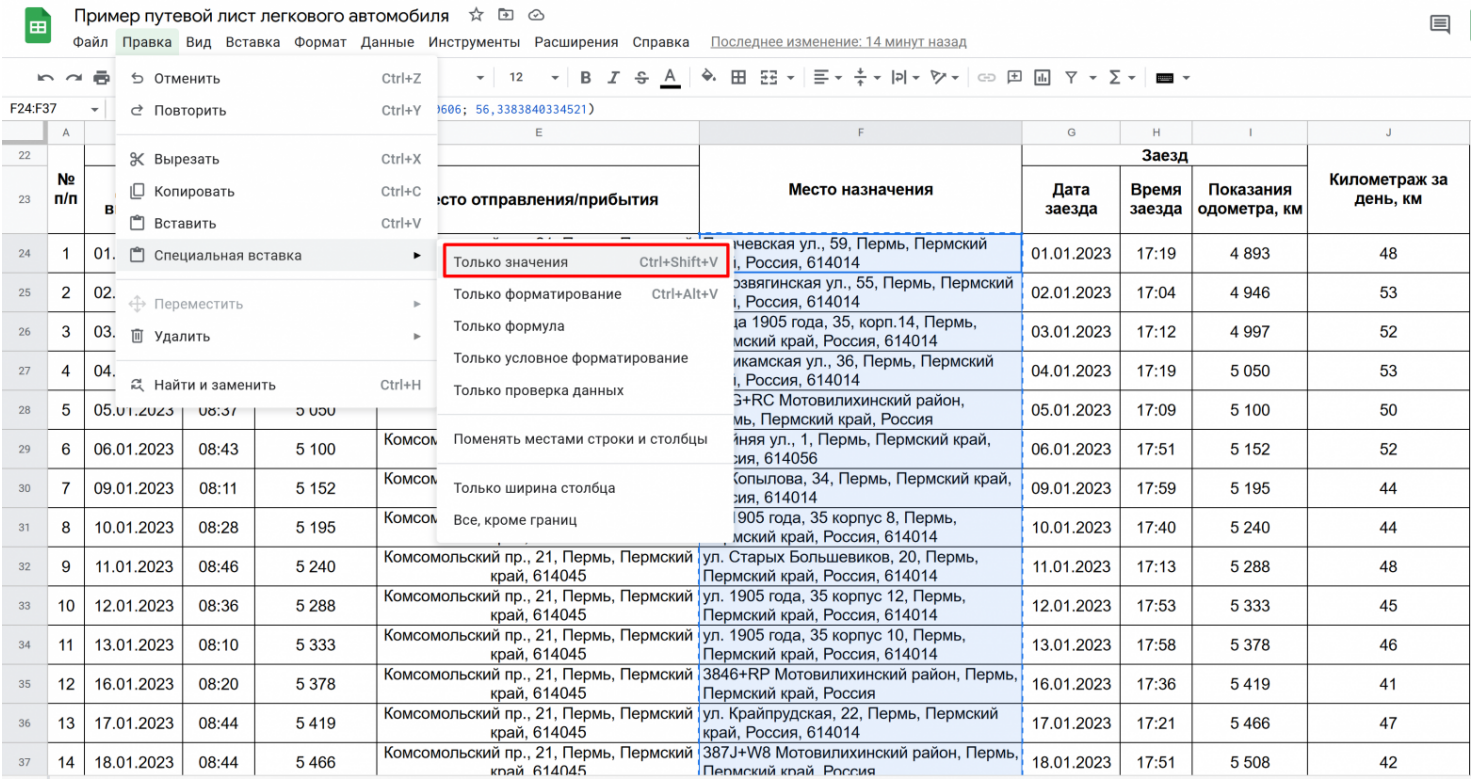

Вставка формул обратно в виде обычного текста

### Итог

В итоге получается полностью заполненный путевой лист, который максимально похож на настоящий. При этом заполнение происходит рандомно сгенерированными данными на основании всего нескольких достоверных начальных параметров:

- начального и конечного показания одометра автомобиля;
- задания точного района, где эксплуатируется этот автомобиль.

Когда начальные данные уже заданы, то следующий месяц можно полностью заполнить данными меньше чем за минуту.

Автор: [Михаил Шардин,](https://shardin.name/)

17 января 2023 г.

**Теги:** [путевой лист,](https://habr.com/ru/search/?target_type=posts&order=relevance&q=%5B%D0%BF%D1%83%D1%82%D0%B5%D0%B2%D0%BE%D0%B9%20%D0%BB%D0%B8%D1%81%D1%82%5D) [автотранспорт,](https://habr.com/ru/search/?target_type=posts&order=relevance&q=%5B%D0%B0%D0%B2%D1%82%D0%BE%D1%82%D1%80%D0%B0%D0%BD%D1%81%D0%BF%D0%BE%D1%80%D1%82%5D) [apps script](https://habr.com/ru/search/?target_type=posts&order=relevance&q=%5Bapps%20script%5D), [гугл таблицы,](https://habr.com/ru/search/?target_type=posts&order=relevance&q=%5B%D0%B3%D1%83%D0%B3%D0%BB%20%D1%82%D0%B0%D0%B1%D0%BB%D0%B8%D1%86%D1%8B%5D) [геокодирование](https://habr.com/ru/search/?target_type=posts&order=relevance&q=%5B%D0%B3%D0%B5%D0%BE%D0%BA%D0%BE%D0%B4%D0%B8%D1%80%D0%BE%D0%B2%D0%B0%D0%BD%D0%B8%D0%B5%5D)

**Хабы:** [Open source,](https://habr.com/ru/hubs/open_source/) [JavaScript](https://habr.com/ru/hubs/javascript/), [Google API](https://habr.com/ru/hubs/google_api/), [Управление проектами](https://habr.com/ru/hubs/pm/)

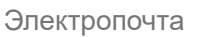

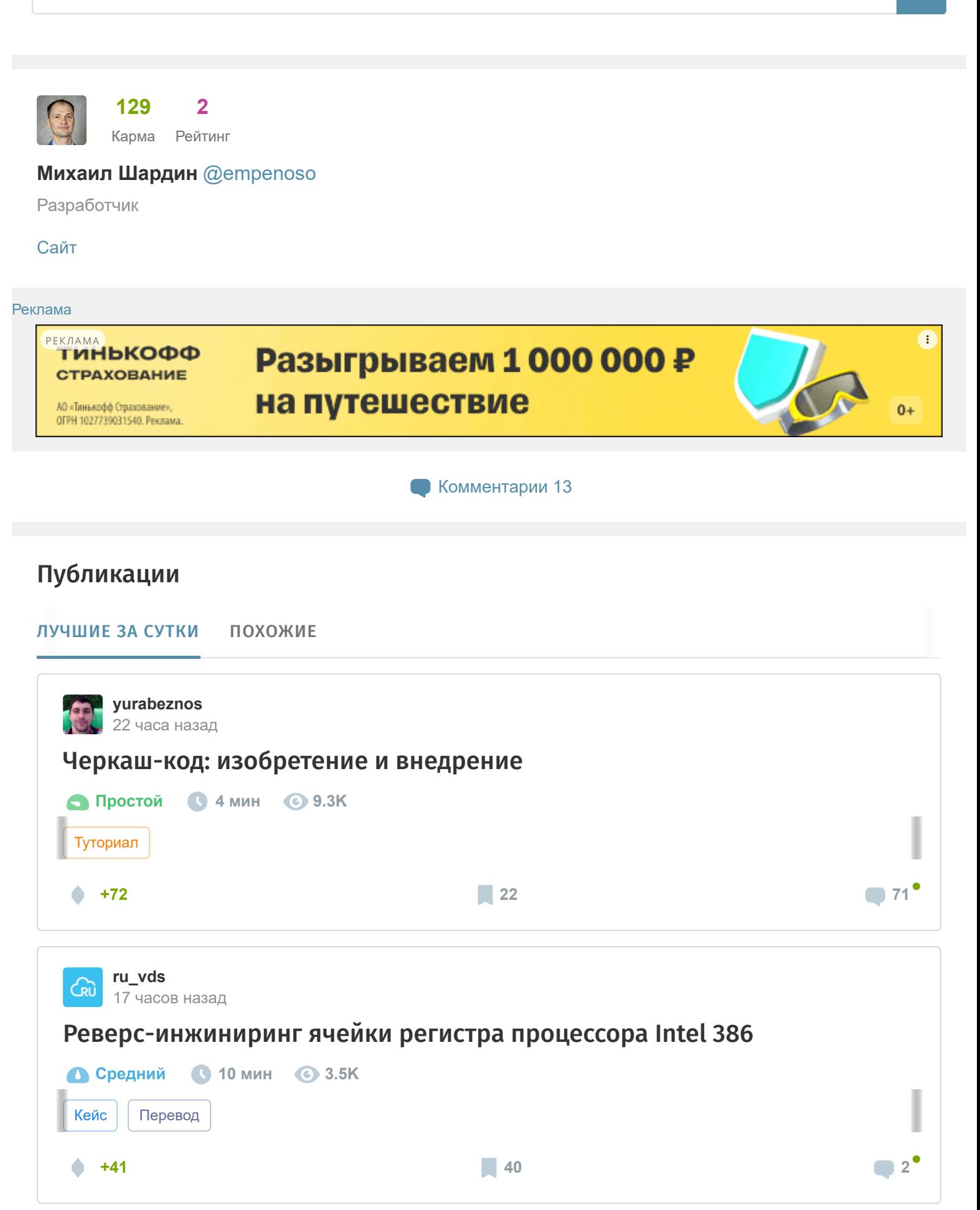

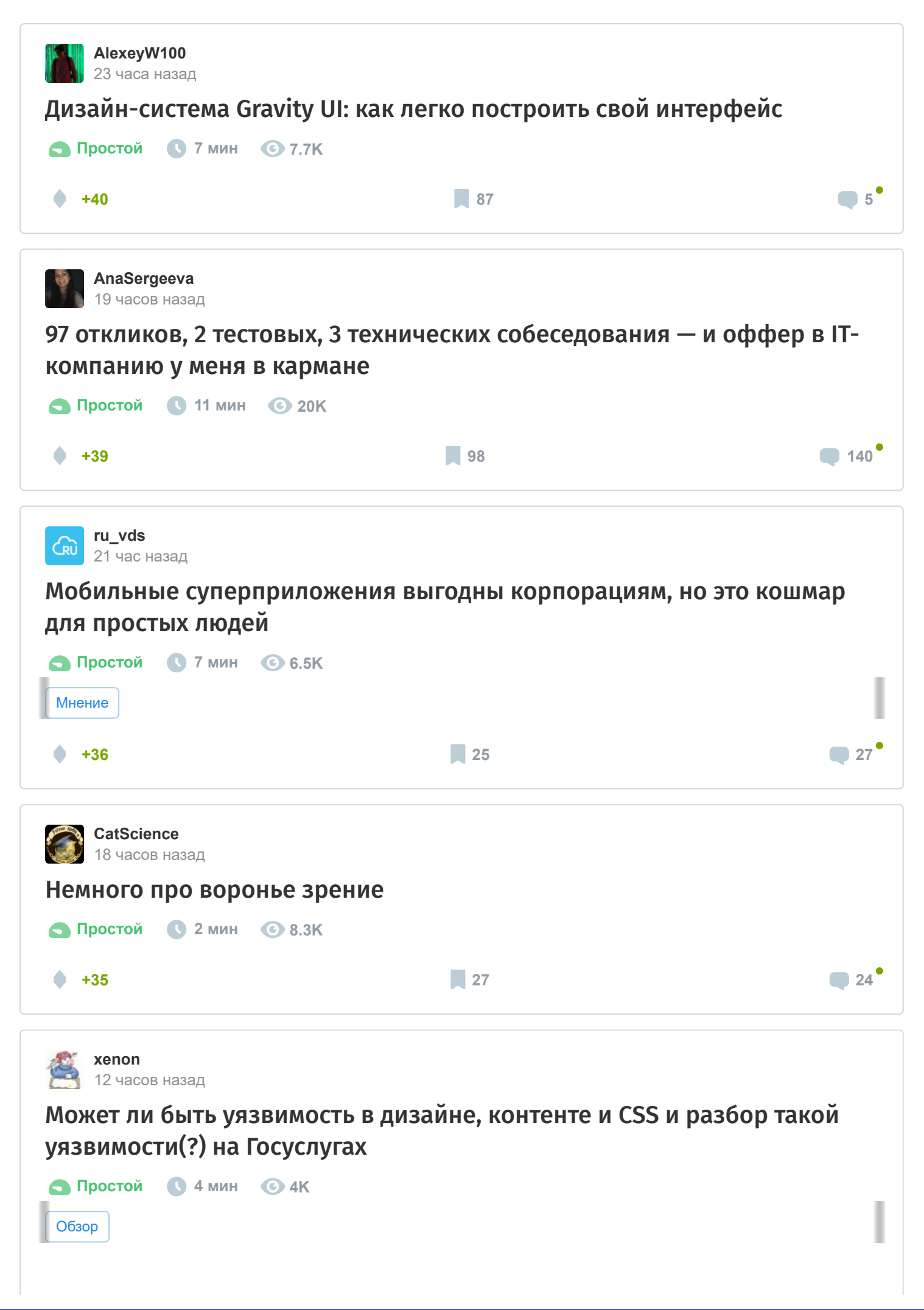

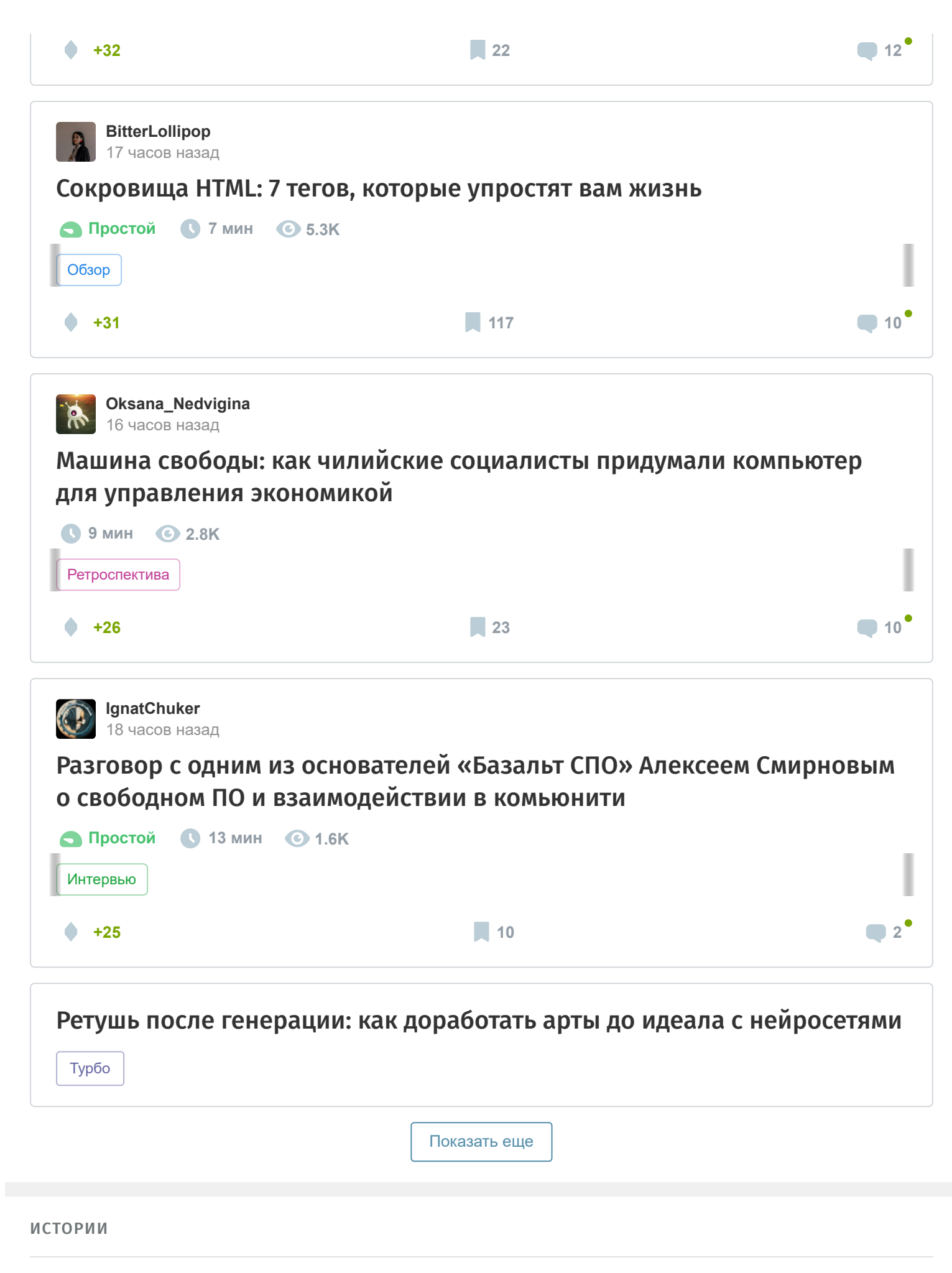

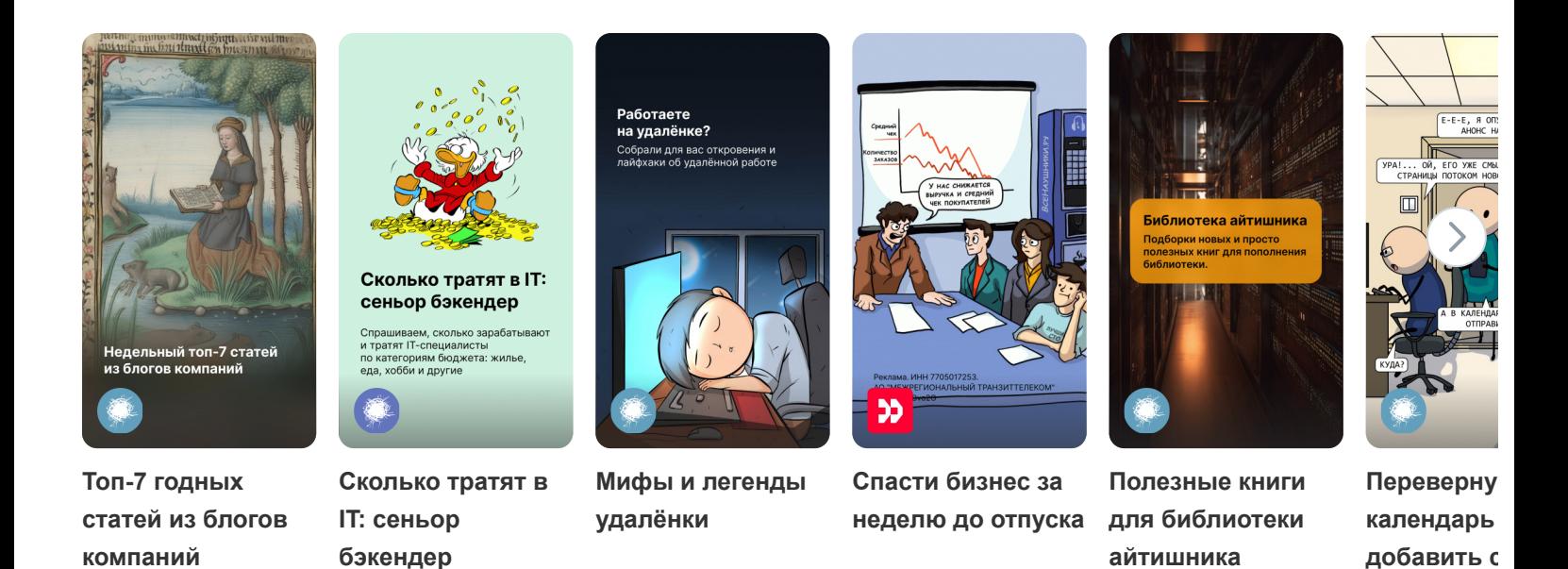

[ЗАКАЗЫ](https://freelance.habr.com/tasks?utm_campaign=tasks_postlist&utm_content=tasks&utm_medium=habr_block&utm_source=habr_mob)

### [Разработка и Публикация книг на Гугл букс](http://freelance.habr.com/tasks/538965?utm_campaign=tasks_postlist&utm_content=task&utm_medium=habr_block&utm_source=habr_mob)

2000 руб./за проект · 8 просмотров

## [Сделать редизайн сайта на next.js, typescript \(дизайн уже есть!\)](http://freelance.habr.com/tasks/538931?utm_campaign=tasks_postlist&utm_content=task&utm_medium=habr_block&utm_source=habr_mob)

45000 руб./за проект · 10 откликов · 52 просмотра

### [Заготовка под spreadsheet на React](http://freelance.habr.com/tasks/538899?utm_campaign=tasks_postlist&utm_content=task&utm_medium=habr_block&utm_source=habr_mob)

6000 руб./за проект · 9 откликов · 50 просмотров

# [Сделать расширение для Гугл хром или предложить другое решение](http://freelance.habr.com/tasks/538885?utm_campaign=tasks_postlist&utm_content=task&utm_medium=habr_block&utm_source=habr_mob)

10000 руб./за проект · 9 откликов · 73 просмотра

### [Спроектировать архитектуру веб-приложения и баз данных для агрегатора](http://freelance.habr.com/tasks/538859?utm_campaign=tasks_postlist&utm_content=task&utm_medium=habr_block&utm_source=habr_mob)

4500000 руб./за проект · 41 отклик · 141 просмотр

### [Больше заказов на Хабр Фрилансе](https://freelance.habr.com/tasks?utm_campaign=tasks_postlist&utm_content=tasks_all&utm_medium=habr_block&utm_source=habr_mob)

#### МИНУТОЧКУ ВНИМАНИЯ

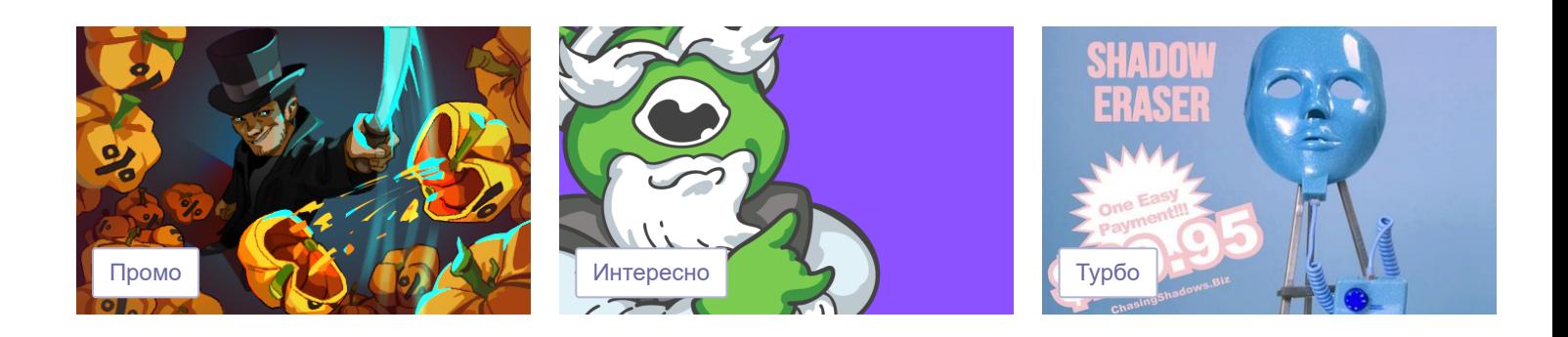

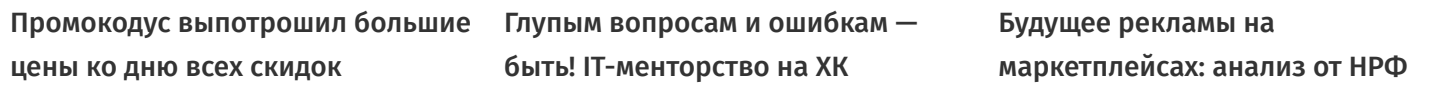

### РАБОТА

[React разработчик](https://career.habr.com/vacancies/react_razrabotchik)

96 вакансий

## [Менеджер проектов](https://career.habr.com/vacancies/project_manager)

121 вакансия

### [JavaScript разработчик](https://career.habr.com/vacancies/programmist_javascript)

261 вакансия

#### [Все вакансии](https://career.habr.com/catalog)

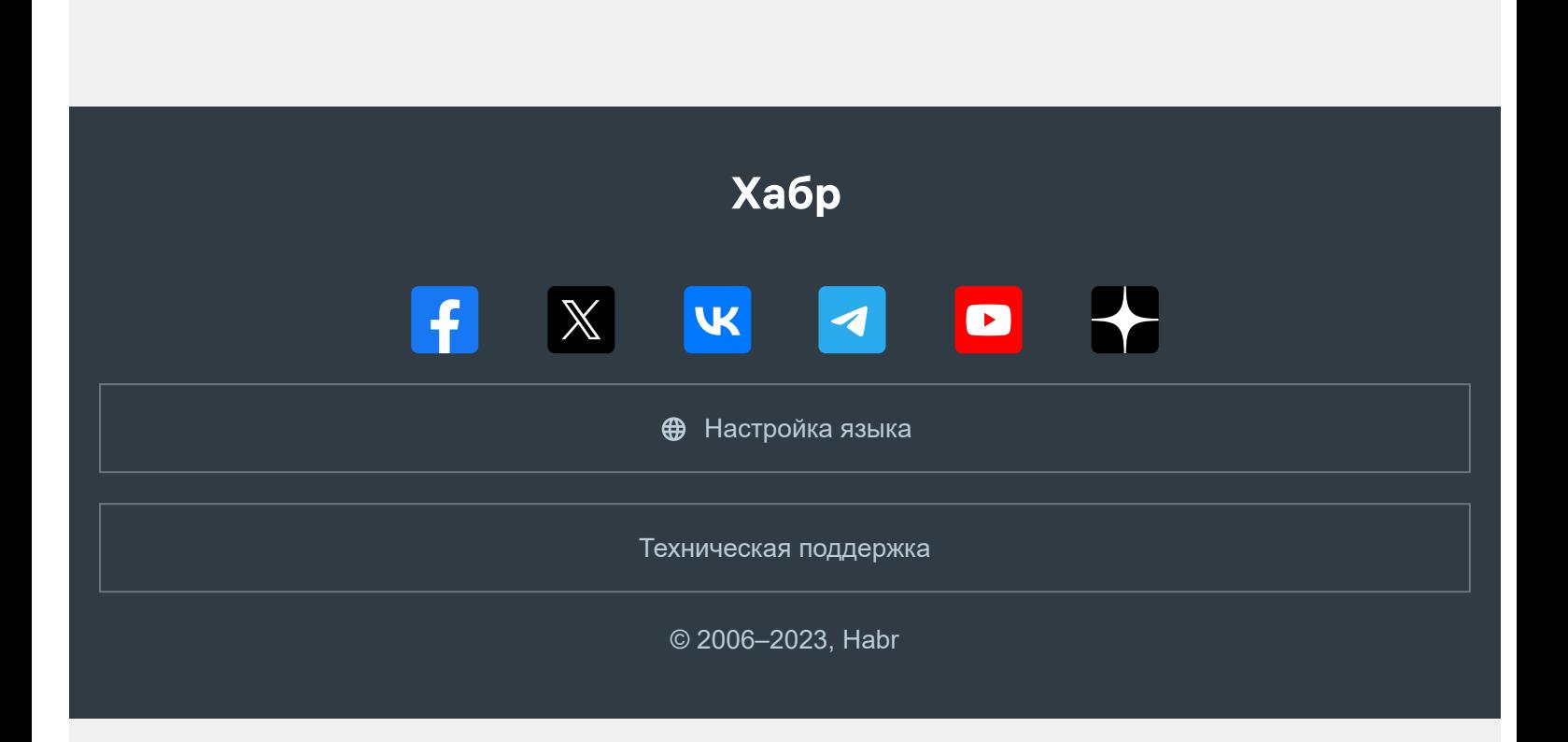